## 知 H3C FlexServer安装windows 2008操作系统提示无法安装到磁盘解决方法

**[薛泰吉](https://zhiliao.h3c.com/User/other/349)** 2014-12-02 发表

## **H3C FlexServer安装windows 2008操作系统提示无法安装到磁盘解决方法**

**一. 组网**

FlexServer安装Windows 2008R2。

## **二. 问题描述**

FlexServer安装windows 2008R2时提示"windows无法安装到这个磁盘, 这台计算机的磁盘可能不支持 启动到此磁盘,请确保在计算机的BIOS菜单中启用了磁盘的控制器。"

## **三. 分析过程**

- 略
- **四. 解决方法**
- 1、 重启进入SSA (F5) 设置可启动逻辑驱动器

- 
- 2、 重启进入PRCA (第二个F8), 设置启动卷

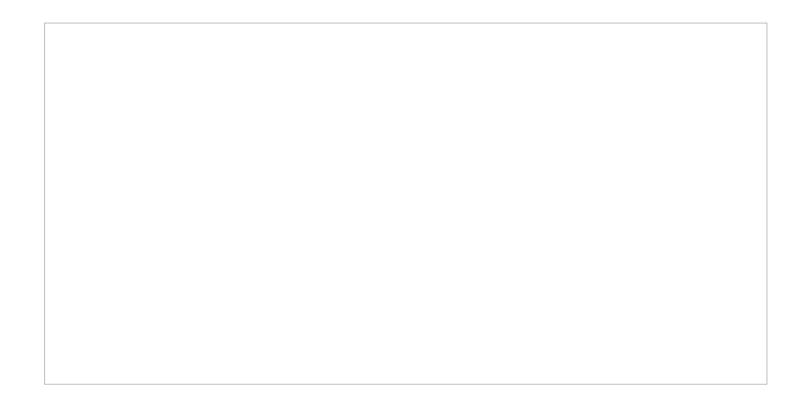

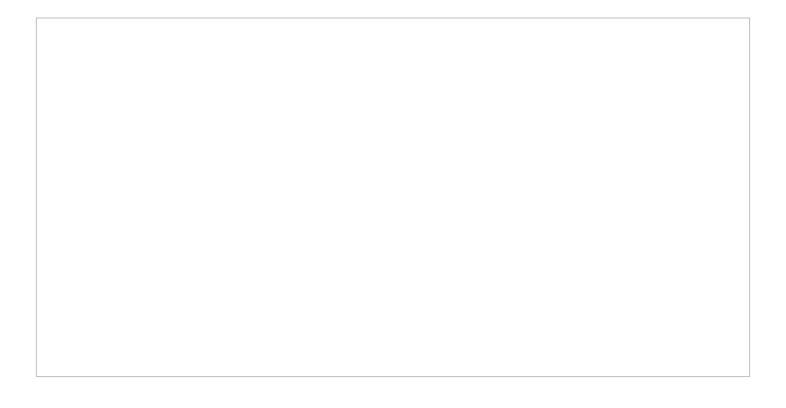